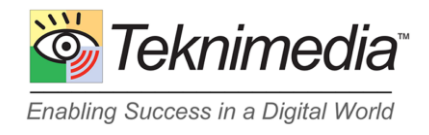

# **Web Learning Center (WLC) Enhancements**

The following features and enhancements were added to Teknimedia's WLC Management System in July 2015:

#### **Account Administration**

**1. Attendance Reports -** Ideal for State reporting requirements and Distance Learning programs, four different attendance reports are now available to Account Administrators to document student usage during a specified period of time. Check them out by choosing **Account Administration** from the **WLC Main Menu**.

## **Title Administration**

- **1. Post-Assessment Default Setting -** The Post-Assessment default setting is now set to "Available" which means students can take the Post-Assessment as soon as they finish taking the main course. Previously, the default setting was "Disabled" which meant administrators had to manually enable the Post-Assessment. Administrators who still want the Post-Assessment setting to be disabled can edit the title's assessment setting and change the default setting back to "Disabled." To change the Post-Assessment default setting back to "Disabled," go to the **Title Administration** screen from the **WLC Main Menu**, select the desired title and click on the **Edit TekAssess Parameters** link.
- **2. Breaks During Total TekAssess** Administrators can now choose to give their students the ability to take breaks during administration of the **Total TekAssess** (TTA) assessment. Students can take a break during the test by clicking on the **Request a Break** link available on the TTA window, and return to the test at a later time. To access this setting for a TTA title, please go to the **Title Administration** screen form the **WLC Main Menu**, select the desired TTA title, and click on the **Edit TekAssess Parameters** link.

## **User Administration**

- **1. Adding Users -** When adding a new user, you can now check for the availability of a User ID before proceeding. Simply click on the **Check Availability** link on any screen that lets you add a user to your account.
- **2. Assigning Titles to a User** Assigning titles to a user just got a lot easier. The **Manage User's Titles**  screen now displays a list of titles that have open registration, as well as titles that are available to the user due to the user's group membership. By viewing these additional lists, administrators can now easily tell which courses are automatically available to a user.
- **3. User's Group Assignments -** Administrators can now easily manage a user's group assignments from one screen. Previously, administrators had to edit each User Group separately to see if a user was part of that group. You can access the **Manage User's Group Assignment** screen from the **User Administration** screen.

#### **Documentation**

1. **WLC Guides** – Administrators, Instructors and Students can now easily access WLC User Guides which are available for download. Check them out by clicking on the **Guides** link which is included in the left hand column of most WLC screens.

If you have any questions or need further assistance, please contact your Teknimedia Sales Representative or Technical Support [\(support@teknimedia.com/](mailto:support@teknimedia.com)1-800-366-4614).